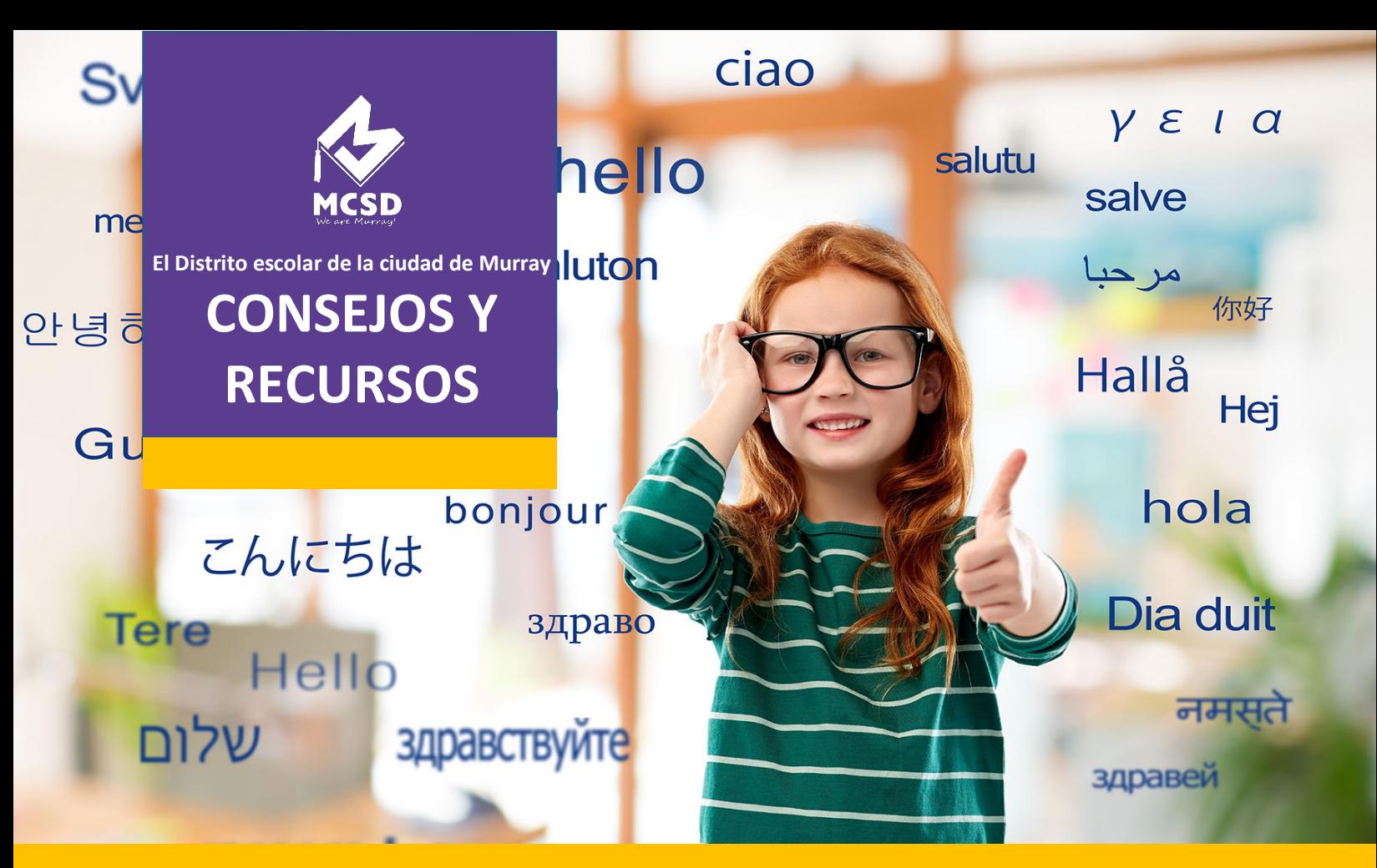

## **Herramientas de traducción para padres y estudiantes**

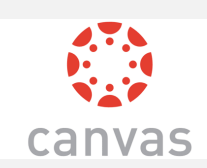

# **[Traducir una clase en Canvas: https://bit.ly/TranslateCanvas](https://bit.ly/TranslateCanvas)**

Esta herramienta muestra a los padres y estudiantes como traducir una clase entera de Canvas.

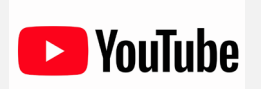

#### **[Traducir un video de Youtube: https://bit.ly/TranslateYoutube](https://bit.ly/TranslateYoutube)** Es un documento de instrucciones breves de cómo traducir un video de *Youtube* a casi cualquier lengua con subtítulos.

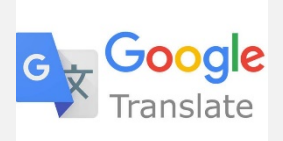

#### **[Instalar y usar el traductor de Google https://bit.ly/TranslateGT](https://bit.ly/TranslateGT)**

Esta captura de pantalla muestra a los estudiantes como instalar y usar el traductor de Google en *Chromebook.* También se puede traducir esta captura de pantalla al seguir las instrucciones de *Youtube*.

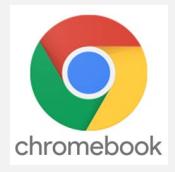

### **[Cambiar el idioma en Chromebook: https://bit.ly/TranslateCBook](https://bit.ly/TranslateCBook)**

Estas instrucciones muestran a los estudiantes como cambiar el idioma visible en *Chromebook*.

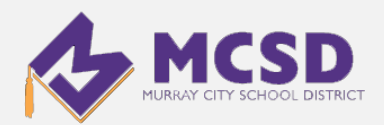